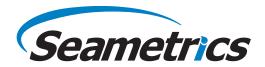

# Modbus® Interface Description

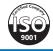

# Introduction

| What is Modbus <sup>®</sup> ?                       | Page 3 |
|-----------------------------------------------------|--------|
| Modbus on Seametrics iMAG 4700 and AG3000 Magmeters | Page 3 |
| Modbus Option Board Variations                      | Page 3 |
| Battery Power                                       | Page 3 |
| Wiring and Board Placement                          | Page 4 |
| Introduction to Function Codes                      | Page 4 |
| Introduction to Data Types                          | Page 5 |
| Register Addressing                                 | Page 5 |
| Comm Settings and Modbus® Address                   | Page 5 |

# **Addresses and Values**

| Address MapPa | ige | 6 |
|---------------|-----|---|
|---------------|-----|---|

# Appendix: Reading and Writing

| Data Types                            | Page 8  |
|---------------------------------------|---------|
| Function Codes                        | -       |
| Creating Modbus <sup>®</sup> Commands | Page 9  |
| Programming Examples                  | Page 10 |
| Modbus® Responses                     | Page 12 |

Modbus and Modicon are registered trademarks of Schneider Electric.

# What is Modbus<sup>®</sup>?

Modbus<sup>®</sup> is an industry standard serial protocol for communication between industrial electronic devices and various control and display equipment, such as PLCs, SCADA systems, and panel meters. Modbus<sup>®</sup> was developed by Modicon<sup>®</sup> and released for use in 1979. It is an open protocol, available for use without royalties. It is typically used to set parameters or gather data from various instrumentation.

The official Modbus<sup>®</sup> specification can be found at: <u>www.modbus.org/specs.php</u>

A good source for an introduction to Modbus<sup>®</sup> is: <u>www.simplymodbus.ca/FAQ.htm#Modbus</u>

# Modbus<sup>®</sup> on Seametrics iMAG 4700 and AG3000 Magmeters

Several iMAG 4700 and AG3000 models can be factory configured for Modbus<sup>®</sup> RTU communication, providing a halfduplex, isolated, RS485 serial communications port using the Modbus<sup>®</sup> messaging protocol. The interface contains an RS485 transceiver which implements a fail-safe receiver to assure that a mark condition will be sensed even when the cable is disconnected or undriven. Under this condition, a bias network is unnecessary for the iMAG 4700/AG3000 interface to function properly. It is assumed, however, that the master contains either a Fail Safe receiver or a bias network for proper operation of the RS485 network as whole. A useful reference on this subject is an Applications Note from Texas Instruments: www.ti.com/lit/an/slyt514/slyt514.pdf

For attachment to the RS485 network, the iMAG 4700/AG3000 comes equipped with a 6 or 8 conductor cable. For Modbus<sup>®</sup>, the following connections are used:

| Isolated Ground | Grey or White Wire (White wire only if there are two white wires available) |
|-----------------|-----------------------------------------------------------------------------|
| A/TX[+]         | Orange Wire                                                                 |
| B/RX[-]         | Blue Wire                                                                   |

The iMAG 4700/AG3000 Modbus<sup>®</sup> interface can work with network cable lengths up to 50 feet without termination. If a longer cable length is used, then DC or AC termination may be needed if the meter is at the end of the network. The 103848 Modbus option board has a 120-ohm termination resistor built into the board. The termination resistor is shipped in an inactive state and does not need to be used. To activate the resistor, move the jumper at JP1 from the storage pins 3 and 4, to the active pins 1 and 2. Only use one termination resistor per system, and only at the last device on the string.

# Modbus Option Board Variations

As of spring 2021, a new Modbus option board has been released. To help identify which board you have, this new board has one jumper that will be located in the center of the exposed board. This is the 103848 low power Modbus option board, and will also have two small labels, one of which will note the 103848 part number.

The previous Modbus board was a part number 102151 and can be identified by the 20 pin (2 x 10) jumper array in one corner of the board.

# **Battery Power**

Meters having the old 102151 Modbus option board must be configured for, and connected to, external power due to the power consumption of the Modbus board.

Meters using the 103848 Modbus option board can be configured in the factory to run off external power, or primarily off the internal battery.

BX, battery configured meters can run Modbus on the internal battery alone when equipped with the 103848 Modbus option board.

Modbus communications use a considerable amount of power, and battery life will be affected by the addresses polled and the polling frequency. To maximize battery life, keep the information polled and polling frequency to a minimum.

If running a BX, battery configured meter while using the 103848 Modbus option board, the sample rate (SAMP) should be set to at least 5 seconds. In this case it makes no sense to poll the Modbus any more frequently than every 5 seconds as the values will not have been updated. Consider how often you actually need the polled data and what data you need.

Polling a BX configured meter for 1 or 2 addresses at 5 seconds or longer should result in a battery life of about 1 year.

If you need to poll multiple addresses and/or poll frequently it is recommended to run the meter off external power so as not to deplete the battery quickly.

Any meter can be run off external power.

# Wiring and Board Placement

Inside the housing, your Modbus configured meter will have a wiring harness with a 5-pin plug which will have 3 or 5 of the positions wired. This is your Modbus board connector and will plug into the Modbus board. Remote meters will have a 5-pin plug with 4 positions wired, this is not the Modbus plug. Your meter will be wired in the factory so you should never need to move this plug. If needed or desired in the field, there is also a 3-position terminal block on the 103848 Modbus board that can be used to wire in your Modbus communications. Use either the 5-pin plug, or the 3-position terminal block, not both. The 3-position terminal block is wired:

| A/TX [+]        | Position 3 |
|-----------------|------------|
| B/RX [-]        | Position 2 |
| Isolated ground | Position 1 |

If you have multiple option boards in your meter, the Modbus board must be located on the top of the stack as you look at it from the rear of the display due to the size of components on the board.

# Introduction to Function Codes

The Modbus® function codes implemented for the iMAG 4700/AG3000 consist of the following:

| Functi<br><i>Hex</i> | on code<br><i>Decimal</i> | Description              |
|----------------------|---------------------------|--------------------------|
| 0x03                 | 03                        | Read Holding Register    |
| 0x04                 | 04                        | Read Input Register      |
| 0x06                 | 06                        | Write Single Register    |
| 0x10                 | 16                        | Write Multiple Registers |

For more details, see the appendix.

When quantities are written to the meter, they are also stored in an internal EEPROM device. As such, there is a limit as to how many times the device may be written. With this in mind, the write operation should be used cautiously and sparingly.

# Introduction to Data Types

Data and parameters are stored in 16-bit registers (1 word), each register being 2 bytes.

The following data types are used in the iMAG 4700/AG3000 Modbus® interface:

- Integer 16 bit unsigned value corresponding to 1 register
- Float 32 bit IEEE floating point number corresponding to 2 sequential registers
- String 16 ASCII characters correspond to 16 sequential registers

For more details, see the appendix.

# Register Addressing

The physical register addresses for the iMAG 4700/AG3000 meters start numbering from zero (0-based addressing)—the first address is 0, the second is 1, etc. On the other hand, Modbus<sup>®</sup> protocol considers the first logical address to be 1, the second logical address to be 2, etc. (1-based addressing). For example, to view or set TUNITS, you have to read the physical address 1000 (0x03E8). Some programs and equipment when asked to read address 1000 (0x03E8) will read that physical address. Others however will read the logical address, which is actually the physical address 999 (0x03E7). With these programs and equipment you must add a one to the address—thus in this example you would request TUNITs at address 1001 (0x03E9).

Still other programs and equipment require the addition of such numbers as 40,000 or 400,000 to the address to indicate reading/writing to holding registers. These may or may not require the addition of one to the physical address, as well. Check with your system documentation to determine what style of register addressing is required.

# All addressing in this document is based on the physical address (0-based addressing).

If you have trouble establishing communication, pick a single address such as TOTAL-FWD and poll the 0-based address. Then, poll that address plus 1 or that address -1.

# **Comm Settings and Modbus® Address**

# **COMM** Settings

When communicating between a controller and the meter, both the controller and the meter must be set to the same baud rate and parity. These values must be set using the on-meter menu system.

To access the COMM settings: From the main menu navigate to the EXIT tab and tap if five times. This will bring you to a submenu. Navigate to the COMM tab and select your desired communication setting. **The default is 19,200 baud with no parity (19200 NONE)**. See the COMM entry in the Address Map table on the following pages for other options.

# Modbus® Slave ID

Each slave device must have a unique Modbus<sup>®</sup> slave ID, which the controller will use to communicate with that particular device. **The iMAG 4700/AG3000 meters default to address 1**. If you need to change this, you can do so using the on-meter menu system.

To access the Modbus<sup>®</sup> slave ID setting (MBID): From the main menu navigate to the EXIT tab and tap ( ) five times. This will bring you to a submenu. Navigate to the MBID tab and set your desired address (1–247).

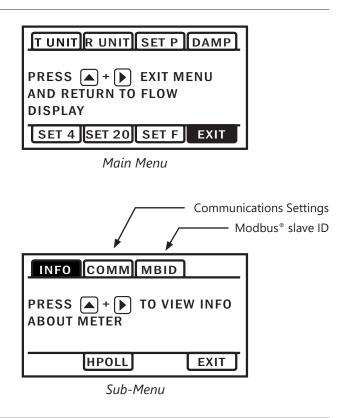

# ADDRESSES AND VALUES

### **Address Map**

| ltem                  | Description                                                                                                    | On                    | Via    | R/W | Data Values                                                                                                    |         | (0-Based) | Data    |
|-----------------------|----------------------------------------------------------------------------------------------------|-----------------------|--------|-----|----------------------------------------------------------------------------------------------------|---------|-----------|---------|
|                       |                                                                                                    | Menu<br>or<br>Display | Modbus |     |                                                                                                    | Decimal | Hex       | Туре    |
| TUNIT                 | View or select units for displaying the<br>contents of the totalizer<br>Note: Values 7-21 may be minus 1 due to<br>firmware change.                                                                                                    | Y                     | Y      | R/W | 0Gallons1Gallons x 102Gallons x 1003Gallons x 10004Million Gallons5Cubic Feet6Cubic Feet X 10007Cubic Feet x 10008Second Foot Day9Million Cubic Feet10Imperial Gallons11Imp. Gal. x 100012Million Imp. Gal.13Liters14Kilo Liters15Mega Liters16Cubic Meters x 100018Barrels19Acre Inches20Acre Feet21Fluid Ounces | 1000    | 0x03E8    | Integer |
| RUNIT                 | View or select units for displaying the current<br>computed rate. (Need also to set a time base,<br>RUNIT TIME, below.)                                                                                                    | Y                     | Y      | R/W | 0 Gallons<br>1 Million Gallons<br>2 Cubic Feet<br>3 Imperial Gallons<br>4 Million Imp. Gal.<br>5 Liters<br>6 Mega Liters<br>7 Cubic Meters<br>8 Barrels<br>9 Fluid Ounces                                                                                                    | 1001    | 0x03E9    | Integer |
| RUNIT TIME            | View or set time base for RUNITs                                                                                                    | Y                     | Y      | R/W | 0 Second<br>1 Minute<br>2 Hour<br>3 Day                                                                                                    | 1002    | 0x03EA    | Integer |
| DAMP                  | View or select the amount of damping so<br>as to stabilize the display of the rate. The<br>selection corresponds to a window, in cycles,<br>over which averaging takes place. These<br>windows, in turn, are overlapped in time such<br>that a new average value is computed every<br>cycle. | Y                     | Y      | R/W | 0-99 cycles                                                                                                    | 1003    | 0x03EB    | Integer |
| SETF                  | View or set the maximum frequency available<br>at the high frequency output. This frequency<br>corresponds to Q4, the maximum flow rate for<br>a given pipe diameter. The frequency output<br>is scaled between zero flow and Q4.                                                            | Y                     | Y      | R/W | 0 500 Hz<br>1 1 kHz<br>2 2 kHz<br>3 5 kHz<br>4 10 kHz                                                                                                    | 1004    | 0x03EC    | Integer |
| SETP UNITS            | View or select units for pulse output                                                                                                    | Y                     | Y      | R/W | 0 Gallons<br>1 Cubic Feet<br>2 Imperial Gallons<br>3 Liters<br>4 Cubic Meters<br>5 Barrels<br>6 Fluid Ounces                                                                                                    | 1005    | 0x03ED    | Integer |
| CLEAR BATCH<br>TOTALS | Reset batch totals to zero                                                                                                    | N                     | Y      | W   | 01 Batch Forward<br>02 Batch Reverse<br>03 Both Fwd and Rev                                                                                                    | 1006    | 03EE      | Integer |
| STATUS                | Reports communication failure and empty pipe                                                                                                    | Y                     | Y      | R   | 00 00 EMPTY PIPE<br>00 01 COMM FAIL<br>00 02 FULL PIPE                                                                                                    | 5000    | 0x1388    | Integer |
| SET4                  | View or set the rate corresponding to the<br>4 mA setting for the 4-20 mA loop. It specifies<br>the lower limit of the rate that will result in<br>controlling 4 mA in the loop.                                                                                                    | Y                     | Y      | R/W | 00000.0 to 99999.9<br>(units specified by RUNIT)                                                                                                    | 7000    | 0x1B58    | Float   |

# Address Map (continued)

| ltem                     | Description                                                                                                    | On                 | Via<br>Modbus | R/W | Data Values                                                                                                    |               | dress  | Data Type      |
|--------------------------|----------------------------------------------------------------------------------------------------|--------------------|---------------|-----|----------------------------------------------------------------------------------------------------|---------------|--------|----------------|
|                          |                                                                                                    | Menu or<br>Display |               |     |                                                                                                    | Decimal       | Hex    |                |
| SET20                    | View or set the rate corresponding to the<br>20 mA setting for the 4-20 mA loop. It<br>specifies the upper limit of the rate that will<br>result in controlling 20 mA in the loop. The<br>result of defining the SET4 and SET20 limits<br>is to scale the rate between these limits to<br>the span between 4 mA and 20 mA                               | Ŷ                  | Y             | R/W | 00000.0 to 99999.9<br>(units specified by<br>RUNIT)                                                                                                    | 7002          | 0x1B5A | Float          |
| SETP                     | View or set the amount of fluid measured,<br>in the selected units, for emitting a pulse<br>output. As an example, if the rate is 1<br>gallon/sec., and SETP is 10 gallons, then one<br>pulse is emitted for every 10 gallons which<br>are metered. This occurs once every 10<br>seconds. Note, also, that the units for SETP<br>are independently set. | Y                  | Y             | R/W | 00000.0 to 99999.9                                                                                                    | 7004          | 0x1B5C | Float          |
| FLOW RATE                | View flow rate in selected units                                                                                                    | Y                  | Y             | R   | Computed rate in units specified by RUNIT                                                                                                    | 7006          | 0x1B5E | Float          |
| TOTAL - FWD              | View forward flow total in selected units                                                                                                    | Y                  | Y             | R   | Current total volume<br>in forward direction in<br>unit specified by TUNIT                                                                                                    | 7008          | 0x1B60 | Float          |
| TOTAL - REV              | View reverse flow total in selected units                                                                                                    | Y                  | Y             | R   | Current total volume<br>in reverse direction in<br>unit specified by TUNIT                                                                                                    | 7010          | 0x1B62 | Float          |
| ZRADC                    | One of two calibration constants                                                                                                    | N                  | Y             | R   | Calibrated constant<br>derived from<br>calibration procedure                                                                                                    | 7012          | 0x1B64 | Float          |
| FSADC                    | One of two calibration constants                                                                                                    | N                  | Y             | R   | Calibrated constant<br>derived from<br>calibration procedure                                                                                                    | 7014          | 0x1B66 | Float          |
| CUTOFF                   | Corresponds to the lowest measurable flow rate                                                                                                    | N                  | Y             | R   | Lowest measurable<br>flow rate in gpm                                                                                                    | 7016          | 0x1B68 | Float          |
| Q4                       | Corresponds to the maximum flow rate                                                                                                    | N                  | Y             | R   | Maximum measurable<br>flow rate in gpm based<br>on flow rate of 10<br>meters/sec and a given<br>pipe diameter                                                                                                    | 7018          | 0x1B6A | Float          |
| VOLTAGE                  | Reports external voltage used to power meter                                                                                                    | N                  | Y             | R   | Measured external<br>voltage                                                                                                    | 7020          | 0x1B6C | Float          |
| TOTAL – BATCH<br>FORWARD | View BATCH forward flow total in selected units                                                                                                    | Y                  | Y             | R   | Current total BATCH<br>volume in forward<br>direction in unit<br>specified by TUNIT                                                                                                    | 7022          | 1B6E   | Float          |
| TOTAL - BATCH<br>REVERSE | View BATCH reverse flow total in selected units                                                                                                    | Y                  | Y             | R   | Current total BATCH<br>volume in reverse<br>direction in unit<br>specified by TUNIT                                                                                                    | 7024          | 1B70   | Float          |
| SERIAL #                 | View meter serial number                                                                                                    | Y                  | Y             | R   | ASCII string containing serial number                                                                                                    | 6000          | 0x1770 | String         |
| MODEL #                  | View meter model number                                                                                                    | Y                  | Y             | R   | ASCII string containing model number                                                                                                    | 6008          | 0x1778 | String         |
| lower<br>Firmware        | View body firmware version number                                                                                                    | Y                  | Y             | R   | ASCII string containing firmware version                                                                                                    | 6016          | 0x1780 | String         |
| UPPER<br>FIRMWARE        | View head firmware version number                                                                                                    | Y                  | Y             | R   | ASCII string containing firmware version                                                                                                    | 6024          | 0x1788 | String         |
| MODBUS<br>FIRMWARE       | View Modbus firmware version number<br>(Must be polled as seperate transaction)                                                                                                    | N                  | Y             | R   | ASCII string containing<br>firmware version<br>number                                                                                                    | 6032-<br>6039 | 0X1790 | String         |
| MBID                     | View or set the Modbus slave ID                                                                                                    | Y                  | N             | R/W | 001 to 247<br>Default is 001                                                                                                    | n/a           | n/a    | 3-digit<br>BCD |
| СОММ                     | View or set communication parameters                                                                                                    | Y                  | N             | R/W | Baud Rate         Parity           38400         None           38400         Even           38400         Odd           19200         None           19200         Even           19200         Odd           9600         None           9600         Even           9600         Odd           9600         Odd           9600         Odd           Default is 19200/None | n/a           | n/a    | String         |

Note: Due to values added in newer models, your address map may be slightly different.

# Data Types

Data and parameters are stored in 16-bit registers (1 word), each register being 2 bytes. All data is in "big-endian" format, or high word/high byte first. This is also sometimes called "float-inverse" or "Float AB CD". The symptom of using the wrong format is a response value that is readable but is entirely wrong.

The following data types are used in the iMAG 4700/AG3000 Modbus<sup>®</sup> interface:

| Integer | 16 bit unsigned value corresponding to 1 register                         |
|---------|---------------------------------------------------------------------------|
| Float   | 32 bit IEEE floating point number corresponding to 2 sequential registers |
| String  | 16 ASCII characters correspond to 16 sequential registers                 |

### **Function Codes**

The Modbus<sup>®</sup> function codes implemented for the iMAG 4700/AG3000 consist of the following:

| Functio<br><i>Hex</i> | n code<br><i>Decimal</i> | Description                                                                                                    |
|-----------------------|--------------------------|----------------------------------------------------------------------------------------------------|
| 0x03                  | 03                       | Read Holding Register<br>Can be used to read one or more integer, float, or string values.<br>Requires starting register address and number of registers to read.                   |
| 0x04                  | 04                       | Read Input Register<br>Can be used to read one or more integer, float, or string values.<br>Requires starting register address and number of registers to read.                     |
| 0x06                  | 06                       | Write Single Register<br>Can be used to write one integer value.<br>Requires register address and value.                                                                            |
| 0x10                  | 16                       | Write Multiple Registers<br>Can be used to write one or more integer, float, or string values.<br>Requires starting register address, number of registers to write, and the values. |

**Remember!** Values may take more than one register. For example, if reading or writing two float values, you would specify four registers, as each floating point number corresponds to two sequential registers.

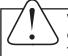

When quantities are written to the meter, they are also stored in an internal EEPROM device. As such, there is a limit as to how many times the device may be written. With this in mind, the write operation should be used cautiously and sparingly.

# Inhanced Accuracy of Very Large Totals

The values for FLOWRATE, FORWARD TOTAL, and REVERSE TOTAL are stored internally in the meter as 64-bit, double precision IEEE numbers. Because the Modbus float values stated previously are represented by 32-bit IEEE single precision floating point numbers, when a total exceeding 16,777,216 units is transmitted by Modbus, the 32-bit float value will include a certain amount of rounding which is relatively insignificant compared to the value itself.

If absolute precision is required in the TOTAL values communicated by Modbus, the FLOWRATE, FORWARD TOTAL and REVERSE TOTAL can be expressed as 64-bit IEEE (double) floating point numbers each corresponding to 4 sequential registers (8 bytes.)

These additional 64-bit addresses are:

| ltem        | Description                                     | On Menu or | Via R/W |   | Data                                                                 | Addre   | ess   | Data Type    |
|-------------|-------------------------------------------------|------------|---------|---|----------------------------------------------------------------------|---------|-------|--------------|
|             |                                                 | Display    | Modbus  |   | Values                                                               | Decimal | Hex   |              |
| FLOW RATE   | View flow rate in<br>selected units             | Y          | Y       | R | Computed rate in units specified by<br>RUNIT                         | 3000    | OXBB8 | Double Float |
| TOTAL – FWD | View forward<br>flow total in<br>selected units | Y          | Y       | R | Current total volume in forward direction in unit specified by TUNIT | 3004    | 0XBBC | Double Float |
| TOTAL – REV | View reverse<br>flow total in<br>selected units | Y          | Y       | R | Current total volume in reverse direction in unit specified by TUNIT | 3008    | 0XBCO | Double Float |

### Each quantity occupies 4 registers

# Creating a Modbus<sup>®</sup> Command

When using your controller (PLC, SCADA system, etc.) to access the meter, you will typically be asked for the following:

For Reading: (function code 0x03 or 0x04/03 or 04 decimal)

- Modbus slave ID
- Function code<sup>1</sup>
- Starting register address<sup>1</sup>
- Number of registers to read<sup>2</sup>

For Writing—single integer: (function code 0x06/06 decimal)

- Modbus slave ID
- Function code<sup>1</sup>
- Register address<sup>1</sup>
- Value to write<sup>3</sup>

For Writing—multiple values: (function code 0x10/16 decimal)

- Modbus slave ID
- Function code<sup>1</sup>
- Starting register address<sup>1</sup>
- Quantity of registers<sup>2</sup>
- Byte count<sup>2</sup>
- Values to write<sup>3</sup>

From the information you enter, the controller will construct a command string to send to the meter. The controller will automatically append a CRC code at the end. This is a two-byte computed value unique to that string. When the meter receives the command string, it will compute its own CRC and verify that it matches the one sent by the controller, thus verifying that all bytes were received correctly. If the CRC codes do not match, an error will be returned to the controller.

1 Some systems may combine the function code and register address. For example, 41001 may mean read holding register 1001, same as function 03 with a register address of 1001 (0x03E9). Consult your controller documentation for details specific to your equipment.

- 2 Some systems will ask for the number of values and type of value rather than quantity of registers. It will automatically compute the number of registers and byte count. For example, the user would specify 2 values of type float and the system would translate that to 4 registers (or 8 bytes).
- 3 Some systems may ask for values in decimal, others may ask for values in hex.

## Programming Examples

In this section, some typical programming examples are given for programming the iMAG 4700/AG3000 meter through the Modbus<sup>®</sup> interface. These examples display the final strings that would be sent to the meter. Remember that in most cases, you will enter requested values into the particular interface of your controller, which will then create the actual programming strings that are sent to the meter. (Note that a space has been added between each byte for legibility. These spaces would not be in an actual command string.)

# To set TUNIT (Total Units)

To program the total units for liters, we need to write the TUNIT register at address 1000 (0x03E8) with a value of 12 (0x0C). To accomplish this, we can use the Write Single Register command (0x06) with the following string.

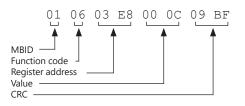

# To set RUNIT (Rate Units)

To program the rate units for liters, we need to write the RUNIT register at address 1001 (0x03E9) with a value of 5. To accomplish this, we can use the Write Single Register command (0x06) with the following string.

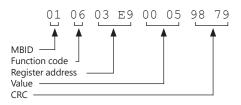

# To set RUNIT Time (Rate Unit Time Base)

To program the rate units time base for hours, we need to write the RUNIT TIME register at address 1002 (0x03EA) with a value of 0. To accomplish this, we can use the Write Single Register command (0x06) with the following string.

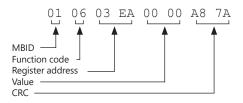

# To set TUNIT, RUNIT, and RUNIT Time with a single command

As an alternative to writing each register individually with the Write Single Register command, the Write Multiple Registers command (0x10) can be used to write all 3 registers in one command operation. The following string can be used to write TUNIT, RUNIT, and RUNIT TIME registers. In this example, the same three values are written as were written in the previous examples, i.e., total units in liters, rate units in liters, and time base in seconds.

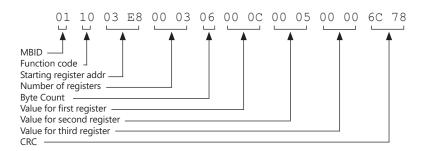

# To Monitor Flow Rate and Total

Modbus<sup>®</sup> can be used to monitor the flow rate and total from the iMAG 4700/AG3000 meter. This can be accomplished with either the Read Holding Registers (0x03) or Read Input Registers (0x04) command. To read flow rate, flow total-forward, and flow-total-reverse in one operation we would use a starting address of 7006 (0x1B5E) and the quantity of registers of 6. Six registers are required since these are floating point numbers requiring 2 registers for each value. Either function code 0x03 or 0x04 can be used.

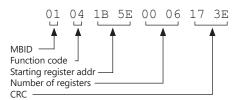

# Modbus Board 102151 Only Jumper Configuration

(Meter is shipped with jumpers set for RS485 communication by default. RS-232 and UART are not available on the 103848 board.)

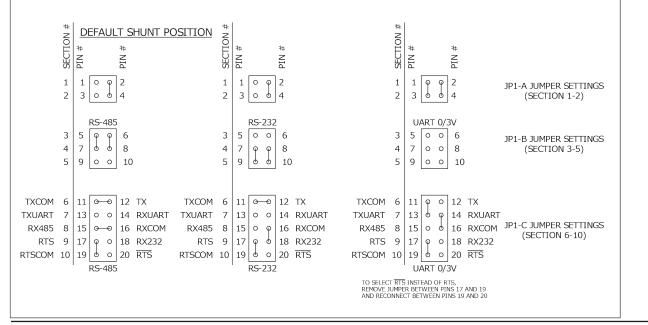

# **APPENDIX: READING AND WRITING**

# Modbus<sup>®</sup> Responses

Following transmission of a Modbus<sup>®</sup> command, the meter will either return a successful response or an error response.

# Successful Responses

Successful responses will return the following:

| Read: (0x03 or 0x04)       | Function code, byte count, requested value(s)                   |
|----------------------------|-----------------------------------------------------------------|
| Write Single Reg: (0x06)   | Function code, register address, value written                  |
| Write Multiple Reg: (0x10) | Function code, starting register, quantity of registers written |

# **Failed Responses**

Failed responses will return the following:

| Read: (0x03 or 0x04)       | Error code 0x83 or 0x84, exception code |
|----------------------------|-----------------------------------------|
| Write Single Reg: (0x06)   | Error code 0x86, exception code         |
| Write Multiple Reg: (0x10) | Error code 0x90, exception code         |

# Exception code 4

An exception code 4 will be returned in the following circumstances:

- Invalid Address: An attempt has been made to write to a non-existent register.
- Wrong number of registers: The data type implies that a certain number of registers need to designated either for read or write operations. For example, if we wish to write a floating point value then the number of designated registers must be modulus 2 since 2 registers are needed to hold a floating point value. As an example, if a single floating point number is read, and only 1 register is specified for the quantity of registers, then a an exception code is sent.
- Addressed registers contain mixed data types: When multiple registers are either written or read, all the implied data types must be must be the same, e.g, all floating point or all integers. If there is a mixture, then an exception code is sent.

# Timeout

The conditions under which a timeout results is as follows:

- Wrong slave ID: An incorrect slave ID is designated.
- Wrong COMM parameters: The baud rate and parity are incorrectly selected.
- Wrong register address

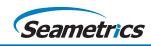